### **Hybride Vorlesung**

#### **Video:**

Externe Webcam **(Konftel, Logitech, o.a.)** Medienschrank PC

#### **Audio: Drahtloses Headset**

#### **BigBlueButton freigaben:** Mikrofon und Lautsprecher: Realtek High Definition Audio

Kamera: Konftel Cam20 oder USB Video Device

**Zusatzequipment:** Stativ / optional: 5m USB Verlängerung

## **Informationen:**

In dem Medienschrank hinterlegtes Headset kann im Falle der Medienschrank-PC Nutzung, neben der Raumbeschallung, auch für die Konferenzsoftware BigBlueButton verwendet werden. Der Vorteil dieser Lösung liegt in der geringen Entfernung zum Mikrofon und der daraus resultierenden, sehr guten Audioqualität. Die Wortbeiträge der Seminarteilnehmer\*innen müssen zwecks der Verständlichkeit durch die Dozierenden wiederholt werden.

### **Hybride Vorlesung / Seminar**

# **Video:**

Externe Webcam **(Konftel, Logitech, o.a.)** Medienschrank PC oder Laptop

**Audio: Webcam Mikrofon**

### **BigBlueButton freigaben:**

Mikrofon und Lautsprecher: Konftel Cam20 oder USB Video Device

Lautsprecher: Realtek High Definition Audio

Kamera: Konftel Cam20 oder USB Video Device

**Zusatzequipment:** Stativ / optional: 5m USB Verlängerung

### **Informationen:**

Die zur Verfügung stehenden Webcams zeichnen sich unter anderem durch gute, eingebaute Mikrofone aus, die im Normalfall für die Tonübertragung aus kleinen bis mittleren Räumen ausreichend sind. Bei Bedarf können die Wortbeiträge der etwas weiter entfernten Seminarteilnehmer\*innen durch die Dozierenden wiederholt werden.

# **Hybride Vorlesung / Seminar**

#### **Video:**

Externe Webcam **(Konftel, Logitech, o.a.)** Medienschrank PC oder Laptop

**Audio: Konferenz Mikrofon/Lautsprecher**

### **BigBlueButton freigaben:**

Mikrofon und Lautsprecher: Freisprechtelefon mit Echoausschaltung (Jabra Speak bzw. Jabra Link)

#### Kamera:

Konftel Cam20 oder USB Video Device

**Zusatzequipment:** Stativ / optional: 5m USB Verlängerung

# **Informationen:**

Der Konferenz Mikrofon/Lautsprecher kann wahlweise per USB Kabel oder Bluetooth angeschlossen werden. Der Vorteil von Bluetooth ist die räumliche Unabhängigkeit - das Mikro kann im Raum frei positioniert werden. Verfügt das verwendete Laptop über Bluetooth Funkstandard, kann das Konferenzmikro direkt verbunden werden. Wird ein PC ohne Bluetooth verwendet, kann der beigelegte Jabra Link USB Dongle eingesetzt werden. Lässt sich das Konferenzmikrofon per Bluetooth nicht verbinden, oder kommt es während des Seminars zu häufigen Konnektivitätsverlusten, ist das Mikrofon per USB anzuschließen.

### **JABRA Mikrofon/Lautsprecher verwenden**

#### **Konftel Cam20 verwenden**

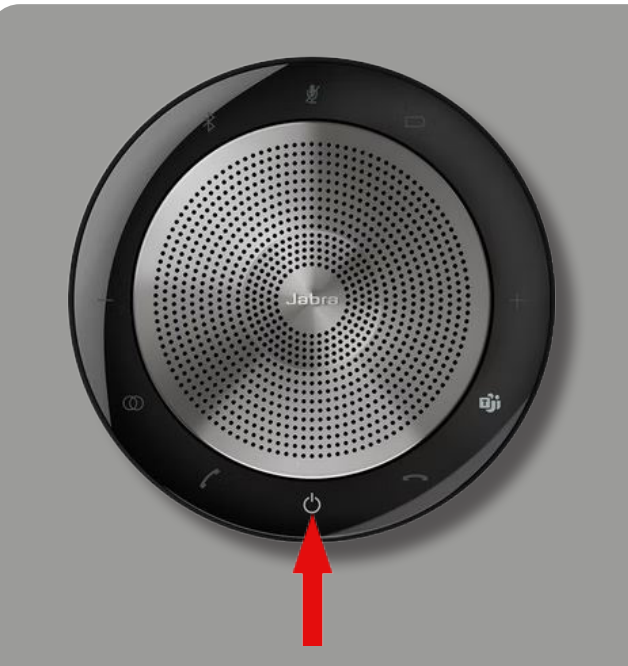

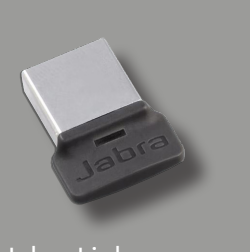

Jabra Link Bluetooth-Adapter

#### Gehen Sie wie folgt vor, um die Jabra Mikrofon/Lautsprecher mit Ihrem Computer zu verbinden:

- Schalten Sie das Gerät ein.
- Verwenden Sie (falls benötigt) eine 5m USB Verlängerung und schließen Sie das Gerät per USB Kabel an Ihren PC an.
- Alternativ: stecken Sie den mitgelieferten Jabra Link Bluetooth-Adapter in einen USB-Anschluss Ihres Computers. Die Jabra Speak Konferenzlösung und der Jabra Link sind bereits vorab gekoppelt und sofort einsatzbereit.

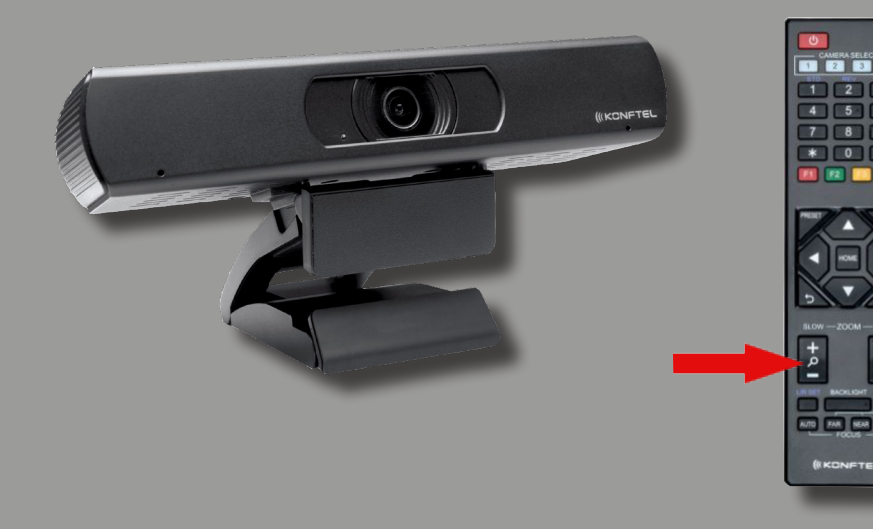

- Verbinden Sie die Kamera mit dem beigelegten 5m USB Kabel.
- Möchten Sie die weiter entfernten Seminarteilnehmer\*innen formatfüllender abbilden, können Sie die eingebaute 8Fach Zoom-Funktion verwenden. Die Zoom-Funktion wird über die Fernbedienung gesteuert.
- Die ebenfalls zur Verfügung stehenden Logitech Kameras haben keine Zoom-Funktion !

Die Konftel Cam20 verfügt über ein eingebautes Mikrofon, das für viele Szenarien ausreichend sein sollte. Für die bessere akustische Abbildung verwenden Sie die per Bluetooth angeschlossene Jabra Konferenz Lösung.